## Log into Cyberbanking. Select **User Maintenance** > **Data Access Profile (DP)**.

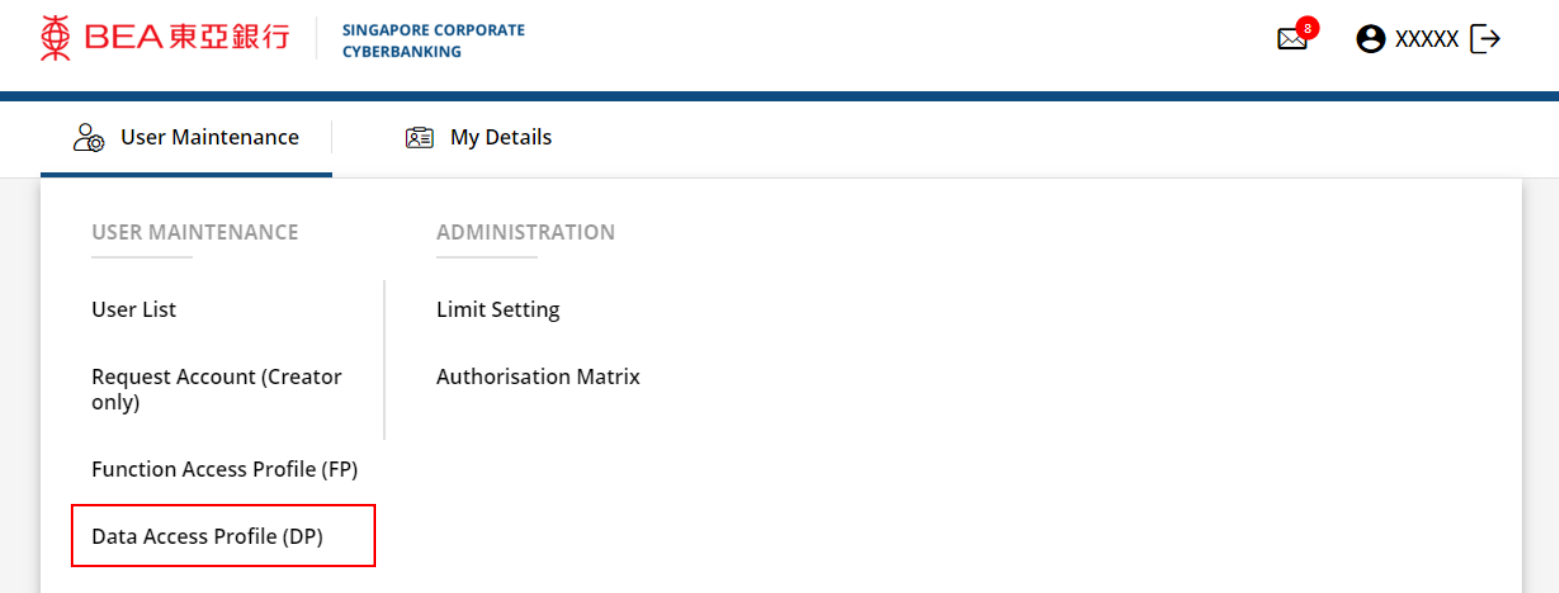

1

## 2 Click i under Action, then click Delete.

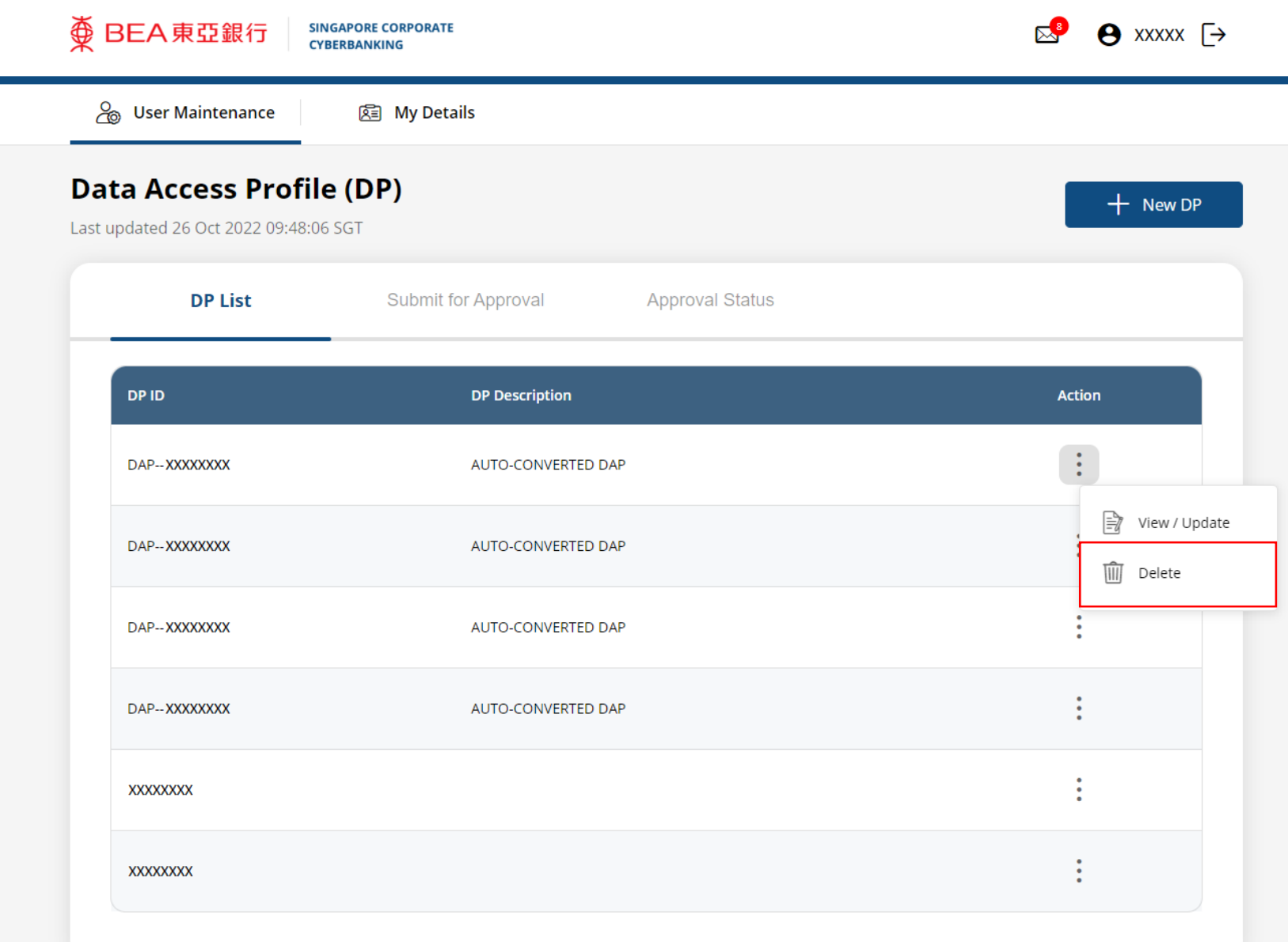

## Click **Yes**. Notify the approver to verify.

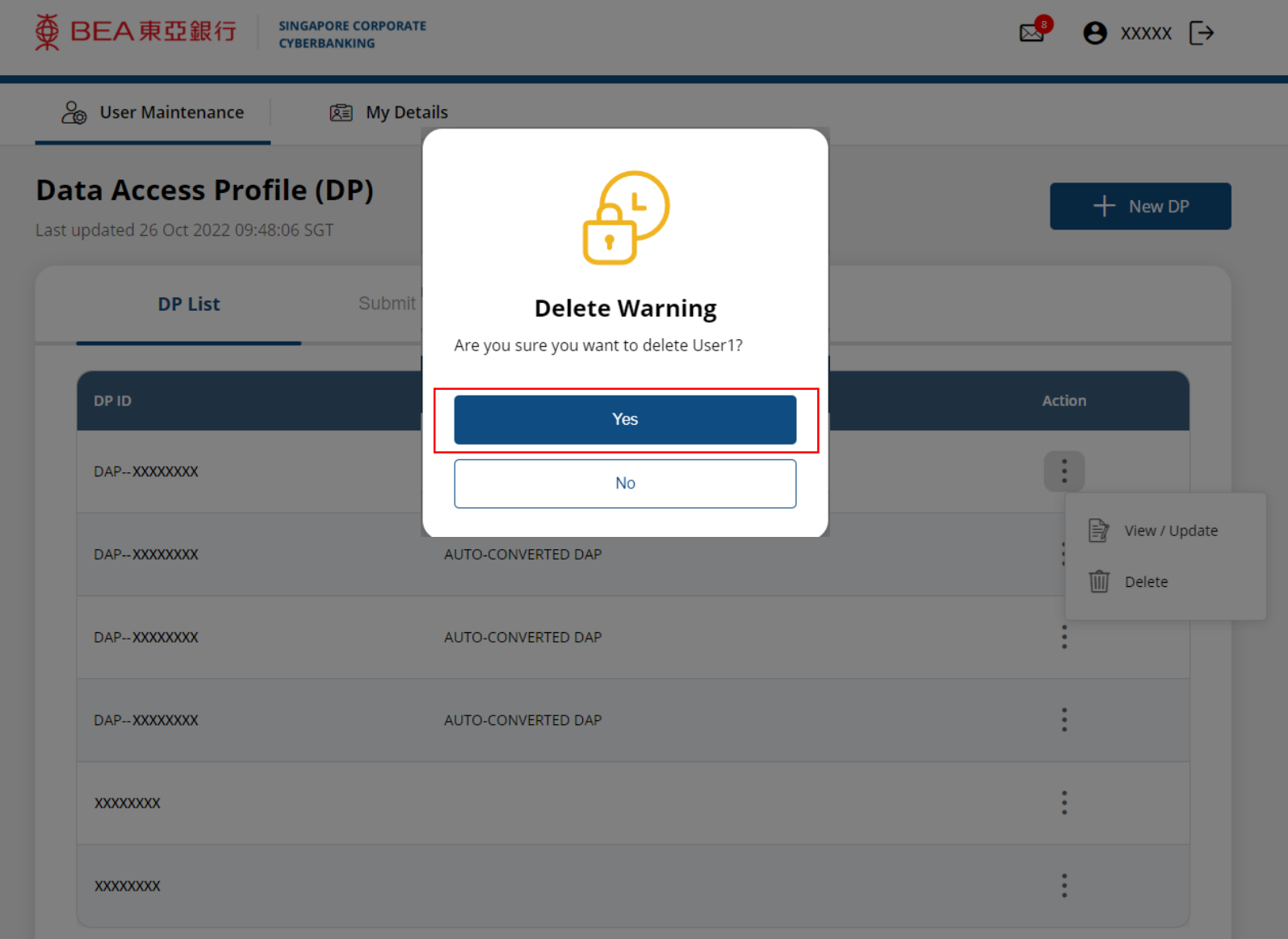

3